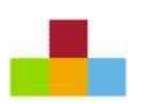

## **РУКОВОДСТВО ПО СТИЛЮ**

## Общая информация

В этом руководстве по стилю устанавливаются требования к визуальному стилю Системы управления НБА. Любые приложения/программы, учебные материалы и пр. должны соответствовать этому руководству.

Это руководство необходимо для того, чтобы все материалы и разработки для Системы управления НБА были единообразны и были выполнены на высоком профессиональном уровне. Настоящее руководство задает уровень мастерства, правила использования цветов, логотипов, шрифтов и пр.

## Профессионализм

Чтобы Система управления НБА стала профессиональным и уважаемым инструментом, следуйте этим правилам.

Убедитесь, что все интерфейсы, документы и пр. визуально аккуратны, единообразны, внешне привлекательны и не содержат ошибок.

Их должно быть легко читать и понимать.

Выбирайте правильное расположение элементов и оставляйте между ними необходимое пространство. Логично группируйте элементы пользовательского интерфейса по мере необходимости, чтобы обеспечить удобство работы с системой.

Используйте подписи и подсказки, чтобы пользователям было проще освоить систему.

### **1. ИСПОЛЬЗОВАНИЕ ЛОГОТИПОВ**

На каждом экране и в каждом отчете в системе должен использоваться следующий логотип. Для уточнения правил расположения логотипа см. макет.

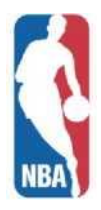

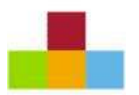

#### **2. ЦВЕТ**

В нижнем колонтитуле на всех экранах вашей системы необходимо использовать определенный цвет. См. рисунок ниже:

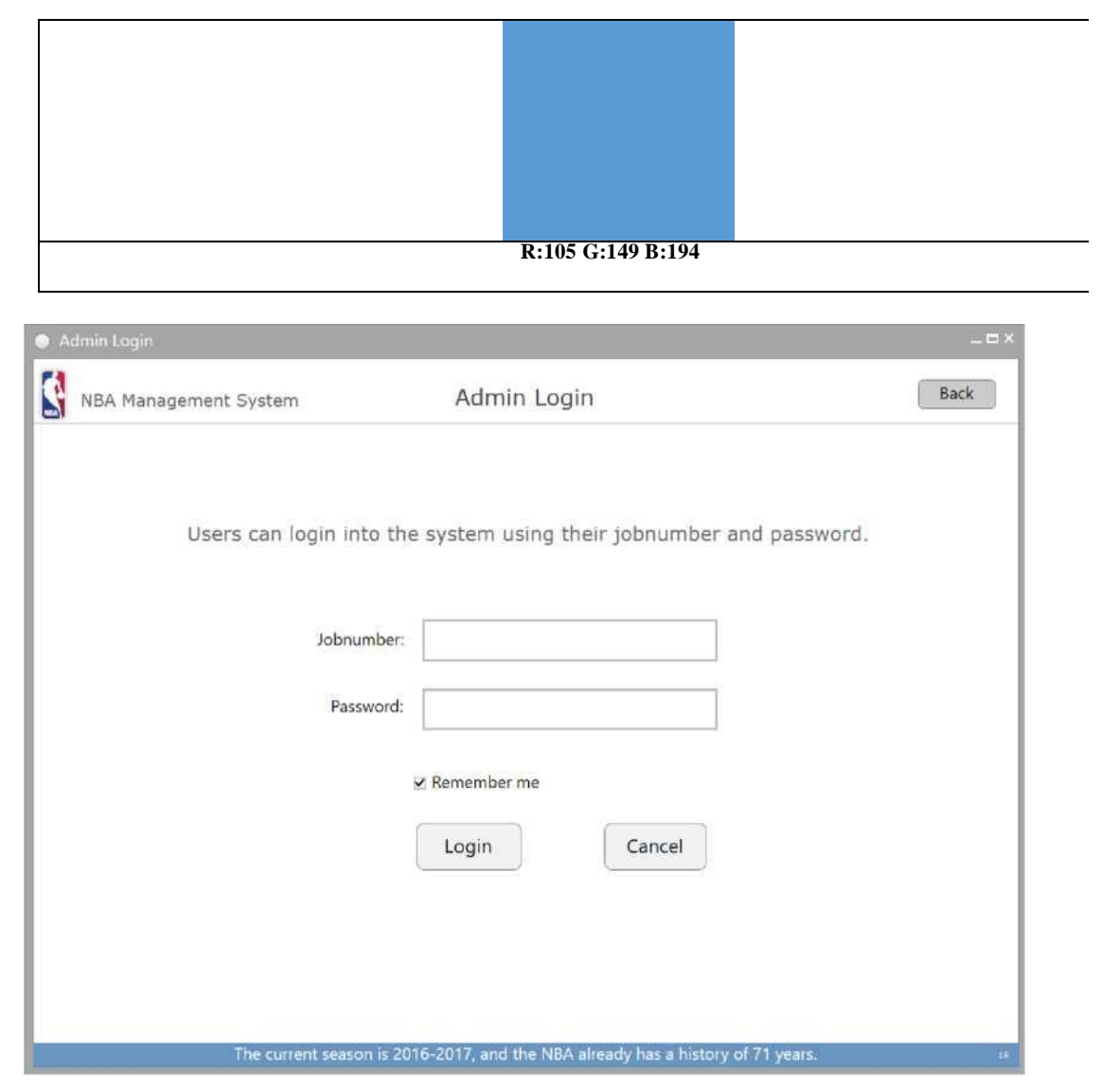

Рисунок 1

# **3. ШРИФТ** • Текст заголовка Для всех заголовков должен использоваться нижеуказанный шрифт, как показано на рисунке: Calibri , >=16pt

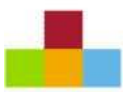

• Основной текст

Для основного текста обязательно должен использоваться нижеуказанный шрифт.

#### **Microsoft Sans Serif , >=10pt**

• Альтернативный шрифт

Если вышеуказанные шрифты отсутствуют в вашей системе, то может использоваться шрифт, указанный ниже.

Arial

#### ПРОЧЕЕ  $\overline{4}$ .

• Текстовые поля, предназначенные только для чтения, а также неактивные кнопки должны отображаться серым, как указанно на рисунке 2:

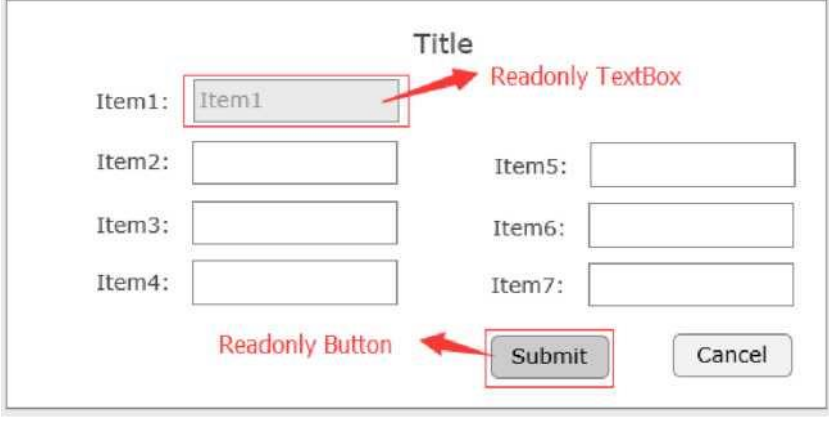

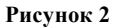

4

- Если где-то необходимо показывать аватар, но при этом в материалах отсутствует нужная картинка, следует вставлять картинку person.png, которая находится в папке с материалами.
- Если в любых числах, относящихся к игрокам или командам, есть десятичные знаки после запятой, следует оставить 2 знака после запятой.